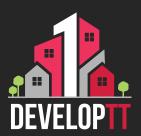

## Updated Registration Process APPLICANT

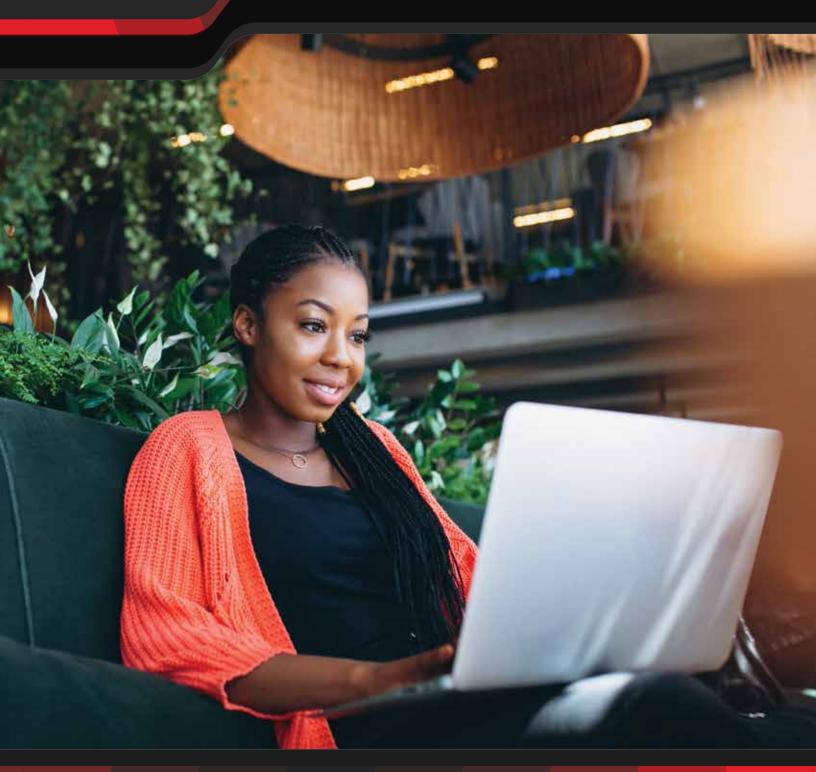

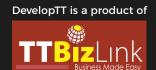

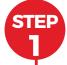

The DevelopTT services are accessed with TTBizLink credentials. If you do not have a TTBizLink account, follow the steps detailed in the TTBizLink User Guide 'How to Sign Up for a Personal TTBizLink Account'.

- STEP 2
- To register a TTBizLink Company/Business account, follow the steps detailed in the TTBizLink User Guide 'How to Register Your Organisation for a TTBizLink Account'. To add members to your Organisation, follow the steps detailed in the User Guide 'How to Manage Organisations Under Your TTBizLink Account'.
- STEP 3
- To grant the members of your Organisation access to the Company/Business DevelopTT account, complete and email the DevelopTT Registration Form Company/Business Member to support@developtt.gov.tt.
- STEP 4

To log into the DevelopTT platform as an Individual or Company/Business applicant, go to developtt.gov.tt/ttacps\_appl.

If a member no longer requires access to the Company/Business DevelopTT account, please complete and email the DevelopTT De-Registration Form to support@developtt.gov.